# **WEB of SCIENCE та PUBLONS**

**бібліотека ЛДУФК імені Івана Боберського**

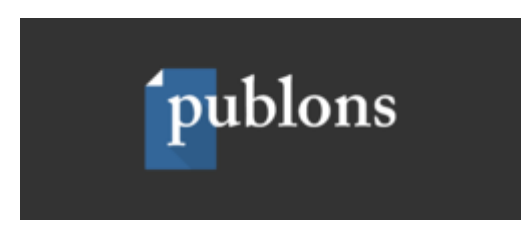

**Publons** – це інструмент та платформа з відстеження результатів академічної активності окремих дослідників, інститутів чи окремих країн на основі наукометричних показників бази **Web of Science Core Collection**.

Інструмент досить простий у використанні, безкоштовний і **не вимагає реєстрації**. Він розміщений на відомій web-платформі **Publons** , яка включає в себе величезний масив наукових рецензій більш 2 000 000 дослідників з усього світу. Publons дає можливість відстежувати публікації, показники цитування, рецензії та роботи з редагування журналів в одному профілі.

#### **Особливості роботи Publons:**

- усі публікації дослідників миттєво імпортуються з **Web of Science, [ORCID](https://openscience.in.ua/orcid.html)** , а також з менеджерів бібліографічних посилань (наприклад, EndNote або Mendeley);
- надійні і перевірені показники цитування автоматично завантажуються в Publons з бази **[Web of Science Core Collection](https://openscience.in.ua/wos-journal-selection-process.html)**;
- використовується прізвище та ім'я автора, яке прив'язане до унікального ідентифікатора ResearcherID, що автоматично наповнюється публікаціями з Web of Science;
- доступні відомості про перевірені рецензії окремих рецензентів, а також редакційна діяльність окремих редакторів, засновані на їх партнерстві з науковими журналами;
- комплексна, узагальнена картина індивідуальної діяльності дослідника як автора наукових статей, рецензента та редактора.

Для початку роботи з інструментом, потрібно перейти на сайт **[Publons](https://publons.com/)** і навести курсор на вкладку **BROWSE** у верхньому лівому кутку біля логотипу (за станом інтерфейсу платформи на 23.02.2020).

Вам буде запропоновано відстежити такі дані:

- **Researchers** (окремі дослідники)
- **Journals** (окремі журнали)
- **Publications** (окремі публікації)
- **Institutions** (окремі організації)
- **Countries / Regions** (окремі країни або регіони)

#### **RESEARCHERS (ОКРЕМІ ДОСЛІДНИКИ)**

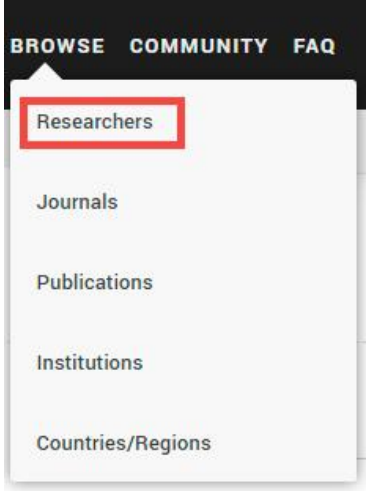

Сторінка "Researchers" містить інформацію про дослідників (автори, редактори, рецензенти).

На сторінці є можливість швидко шукати (при уведенні пошукового запиту відразу з'являються варіанти) ім'я автора і його ReseacherID, галузь досліджень (Reseach fields), організацію (Institutions) або країну. Окремими фільтрами можна підтягувати дані тільки з WOS Core Collection і окремо можна визначити кращих учених за показниками цитування (Highly Cited Researchers). Дані в таблиці групуються за загальною кількістю публікацій (# publications), загальною кількістю рецензій (# verified reviews), кількістю рецензій за останній рік (# reviews last 12 month), редакторським записам (# verified editor records).

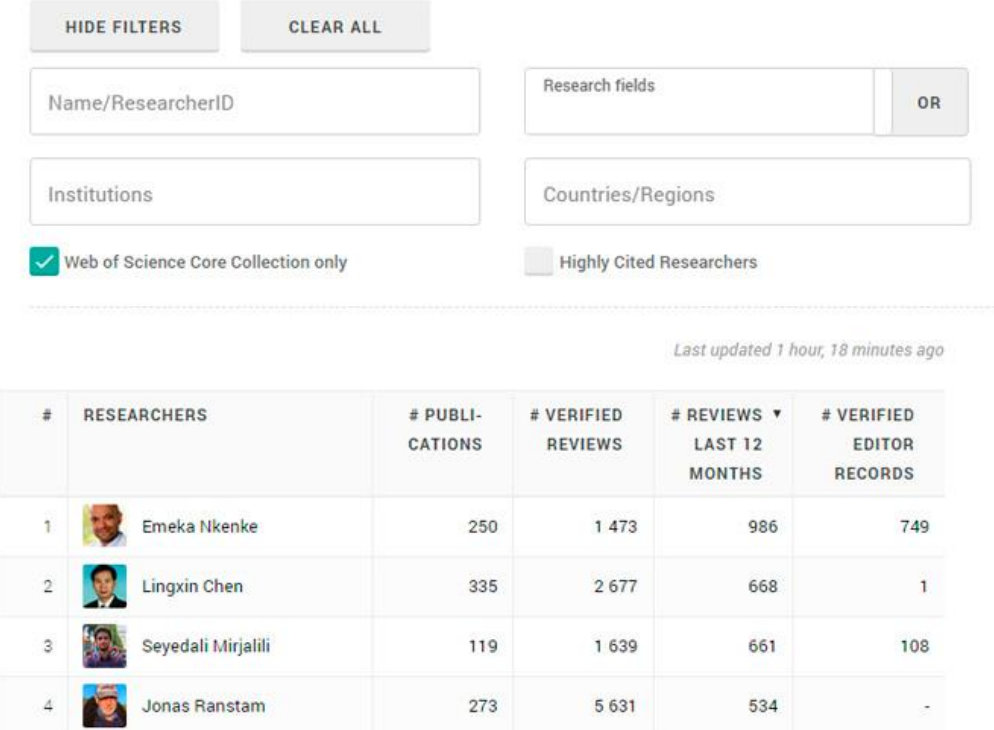

Таблиця дозволяє перейти на профіль окремого ученого. У профілі доступна більш детальна інформація про науковця, його h-index за версією Web of Science, галузь досліджень, місце роботи, ORCID, ReseacherID.

Доступним є список найбільш цитованих публікацій ученого (назва статті, співавтори, дата публікації, видання + **[ідентифікатор DOI](https://openscience.in.ua/receive-doi.html)** ).

На сторінці окремого автора доступними є такі вкладки: метрики, публікації і рецензії.

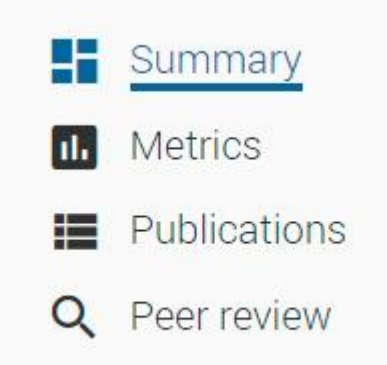

**Метрики** представлені у вигляді графіків активності публікацій дослідника за роками. Статистика розраховується тільки на основі інформації, яка була представлена в Publons: метрики за цитуваннями статей, проіндексованих в Web of Science Core Collection; h-index, загальна кількість публікацій, середня кількість цитат на 1 публікацію, середня кількість цитат за 1 рік тощо.

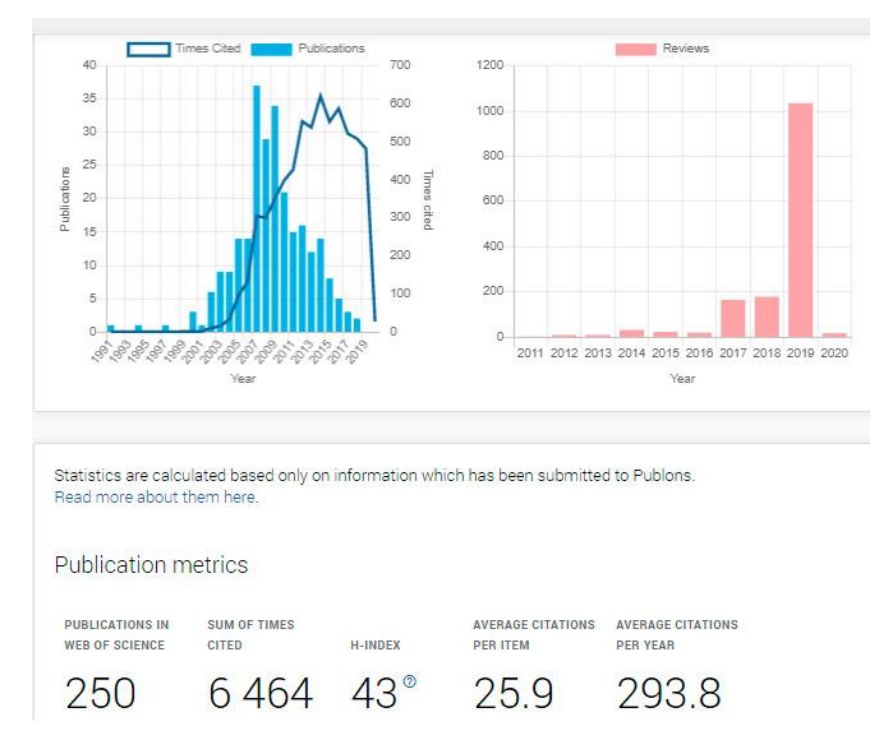

**Публікації** представлені списком журналів з кількістю опублікованих статей. Якщо журнали індексуються на платформі Web of Science, стоїть відповідна позначка WOS.

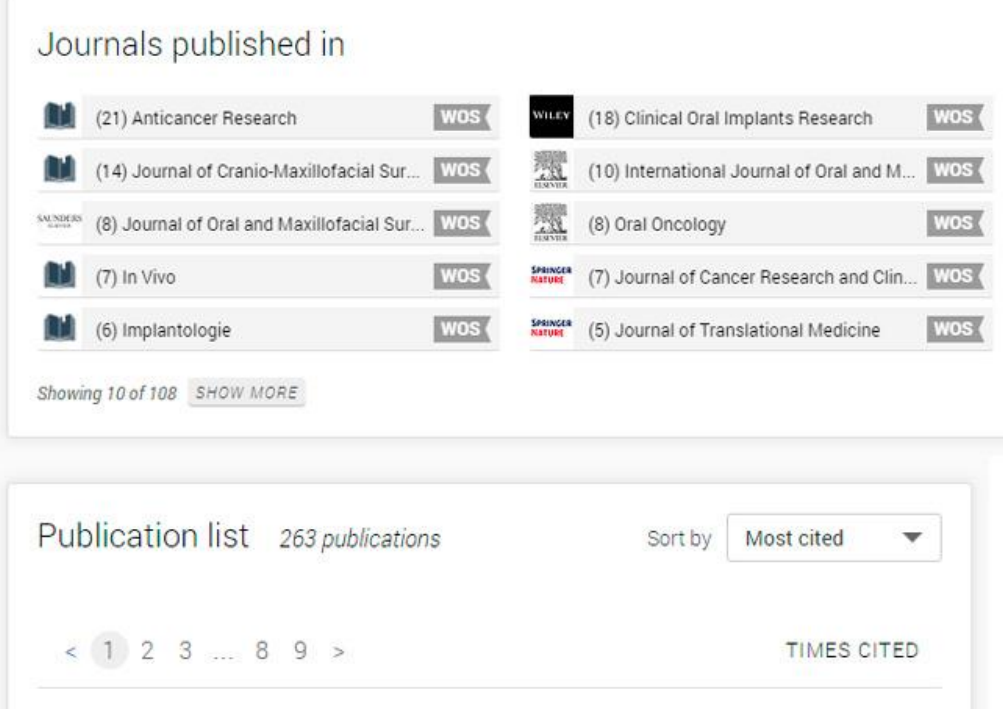

**Рецензії** представлені кількома журнальними групами. У першій зазначено журнали, в яких дослідник задіяний як член редакційної колегії; у другій – представлено журнали із зафіксованими перевіреними редакторськими записами щодо поданих рукописів; в третій групі – журнали з перевіреними рецензіями.

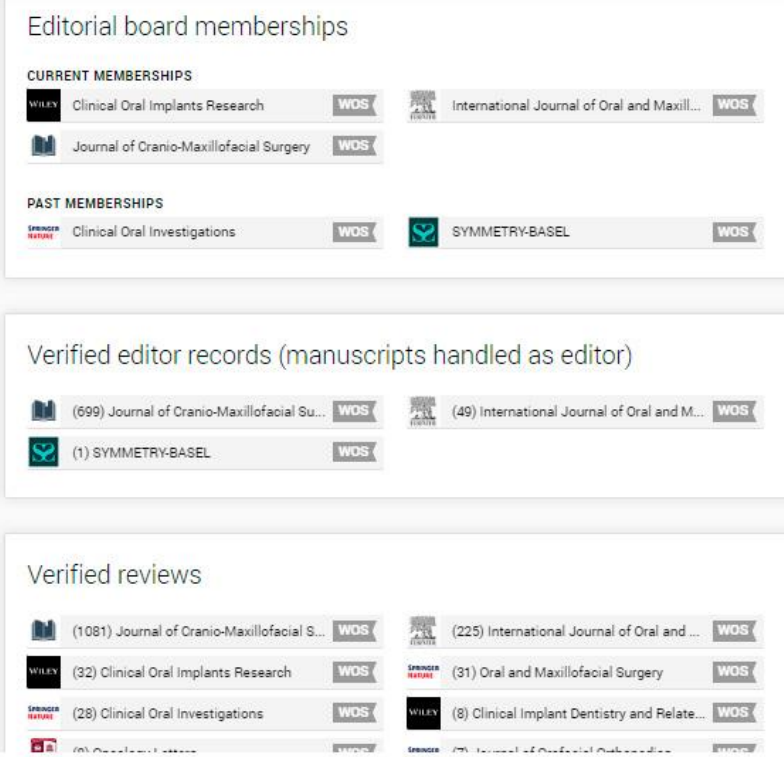

Усі журнальні вкладки активні. Можна відразу перейти у профіль журналу.

#### **JOURNALS (ЖУРНАЛИ І КОНФЕРЕНЦІЇ)**

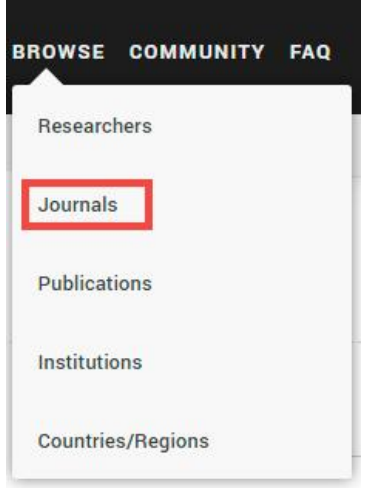

Сторінка містить список наукових журналів і матеріалів конференцій. Найавторитетніші (за версією платформи Publons) позначені синьою галочкою і мають статус журналів видавничих партнерів Publons, які пройшли сувору перевірку, відповідають певним критеріям , а також мають потужну базу з рецензування та позитивні відгуки користувачів платформи.

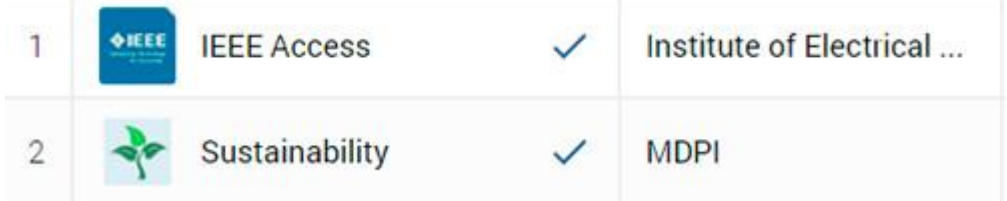

Журнали без синьої галочки додаються в базу автоматично в процесі обробки та отримання даних про авторські публікації в WOS та рецензії. Той факт, що журнал включений в Publons, не означає, що платформа підтримує або схвалює цей журнал. Команда Publons перевіряє і несе відповідальність за якість тільки тих журналів, які позначені синьою галочкою з позначкою "партнери". На сторінці доступний пошук за назвою журналу, галуззю досліджень і видавцевцем. З доступних фільтрів представлена політика рецензування (чи дозволяє журнал рецензентам підписуватися під рецензіями (Allows Signed) і публікувати рецензії (Allows Display). Також доступний фільтр, що відображає відображення перевірені журнали партнерів (Official Partner).

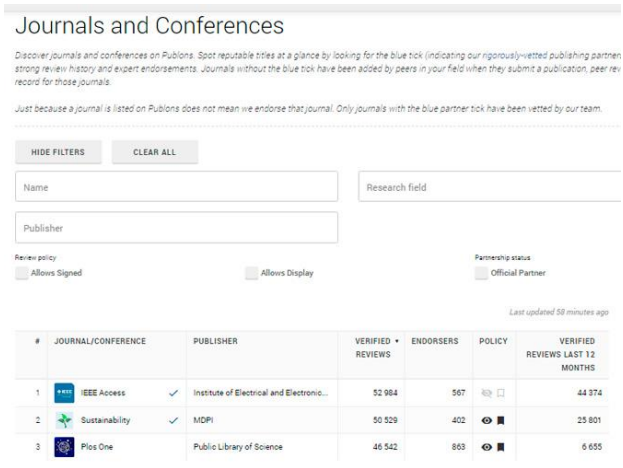

В таблиці можна впорядкувати журнали за кількістю перевірених рецензій, кількістю схвалених дослідниками характеристик якості журналу (ENDORSERS), політикою відкритості рецензій (підпис і публікація), а також кількістю перевірених рецензій за останній рік.

Усі журнали активні. Можна перейти в профіль і ознайомитися зі сторінкою журналу. На сторінці представлений заголовок, статус офіційного партнера, логотип і опис журналу, сфера спеціалізації, а також посилання на офіційний веб сайт журналу.

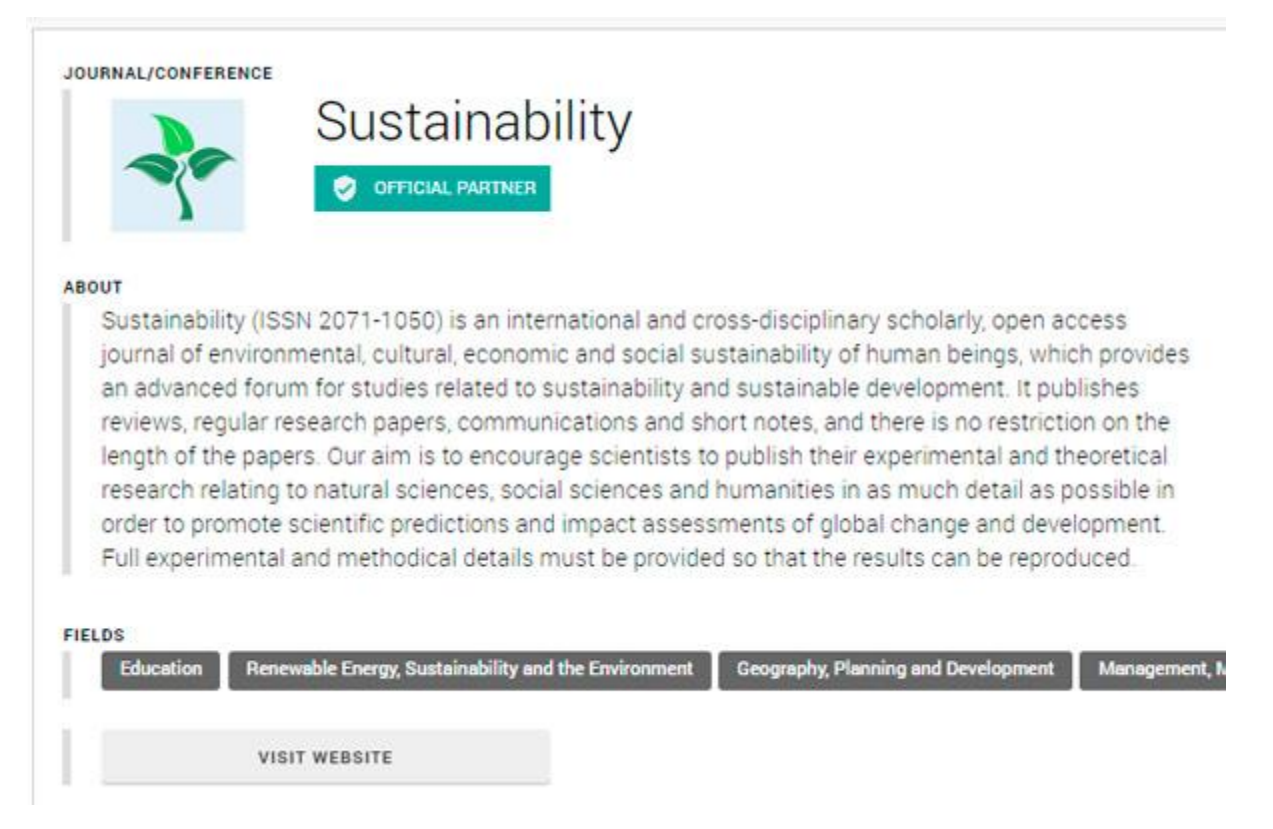

Нижче на сторінці журналу можна бачити видавця, а також політику рецензування:

- дозволено розкривати імена рецензентів;
- рецензентам дозволено розкривати назву рецензованої статті;

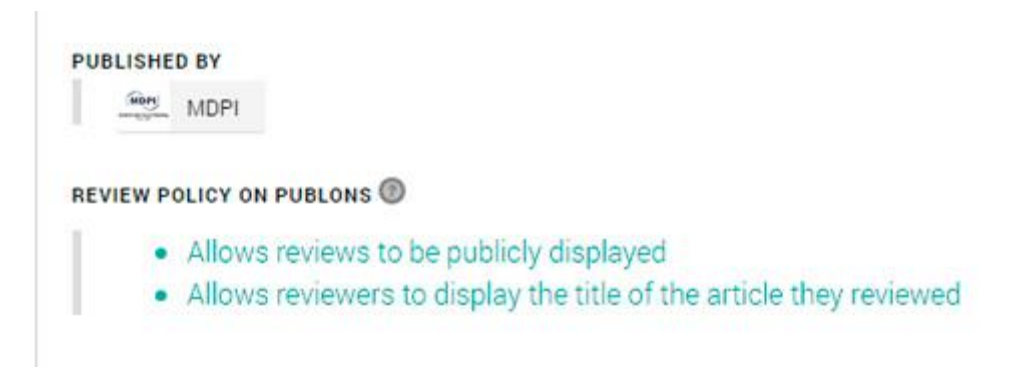

Також представлена загальна кількість рецензій, список найактивніших редакторів і рецензентів, і список дослідників, яким подобається журнал (ENDORSERS).

Сторінка журналу на платформі Publons дає реальну картину дослідницького співтовариства, пов'язаного з тим чи іншим академічним виданням.

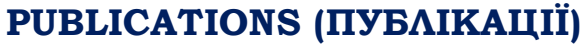

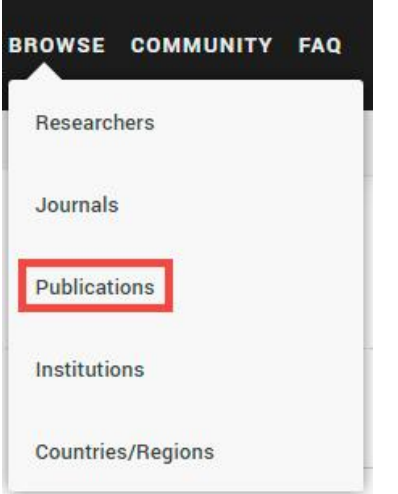

На сторінці "Публікації" представлено список всіх проіндексованих Publons матеріалів, які за умовчанням ранжуються за датою публікації. Можна здійснити пошук за назвою статті, назвою журналу, а також ідентифікатором DOI. Є можливість відфільтрувати список, тоді з'являться тільки статті з перед-публікаційними або пост-публікаційними рецензіями, а також статті, що зацікавили наукове співтовариство (Has followers), тобто мають наукометричні або альтернативні рейтинги.

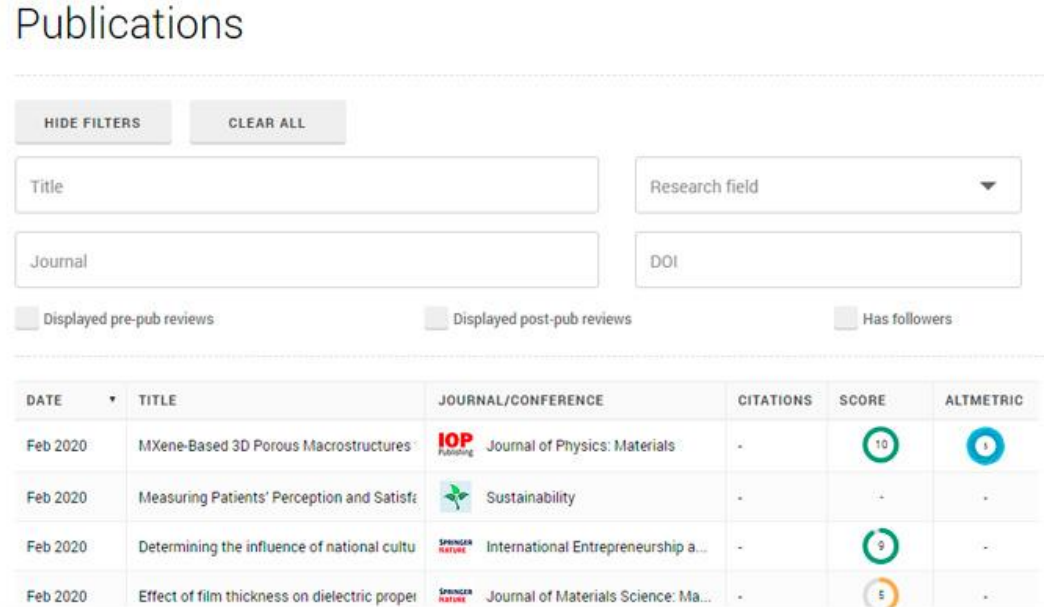

У таблиці представлений заголовок статті, журнал, в якому вона була опублікована, а також рейтинги статті (кількість цитувань з бази Web of Science Core Collection, оцінка користувачів Publons – SCORE і альтернативні метрики, наприклад, згадування в соціальних мережах – ALTMETRICS).

На сторінці окремої статті доступні загальні дані (заголовок статті, назва журналу, том, номер, рік, анотація, автори, ідентифікатор DOI). Зліва можна бачити кількість рецензентів до і після публікації статті.

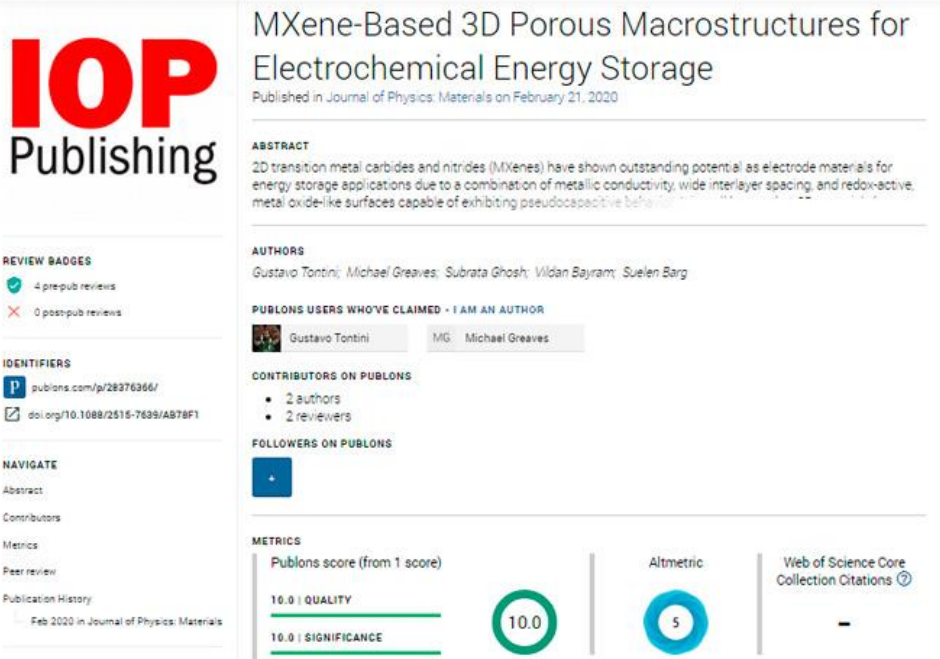

Знизу розташовуються метрики, які раніше були представлені в загальній таблиці журналів (цитування, альтметрики та рейтинг за версією Publons).

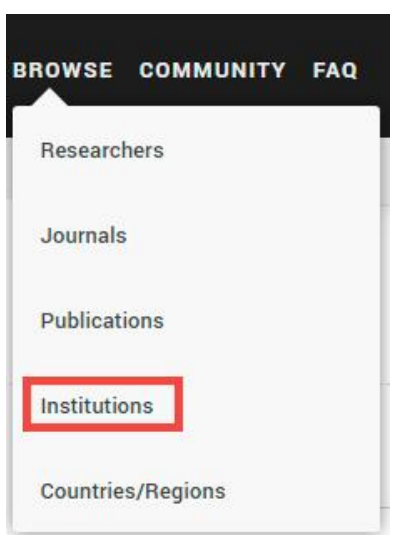

### **INSTITUTIONS (ОРГАНІЗАЦІЇ)**

На сторінці "Institutions" доступний загальний список підтягнутих в Publons організацій з профілів дослідників, метаданих статей та інших джерел. За замовчуванням список впорядкований за кількістю афілійованих дослідників, тобто пов'язаних з тією чи іншою організацією.

## Institutions

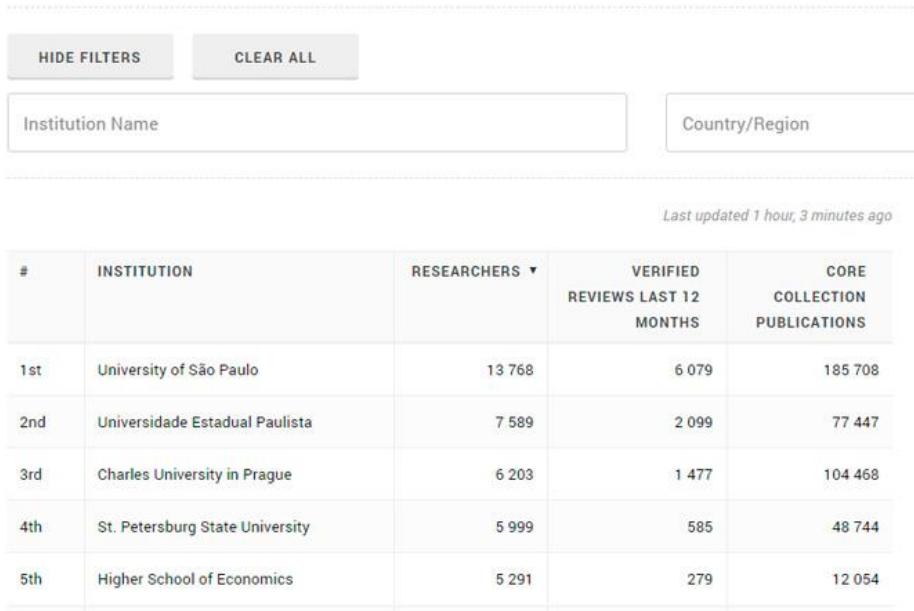

Список можна впорядкувати за кількістю перевірених активних рецензентів від тієї чи іншої організації за останній рік, а також за загальною кількістю публікацій в Web of Science Core Collection, афілійованих дослідників (представників тієї чи іншої організації).

Сторінка організації виглядає наступним чином: назва організації, герб, опис, країна, посилання на офіційний сайт.

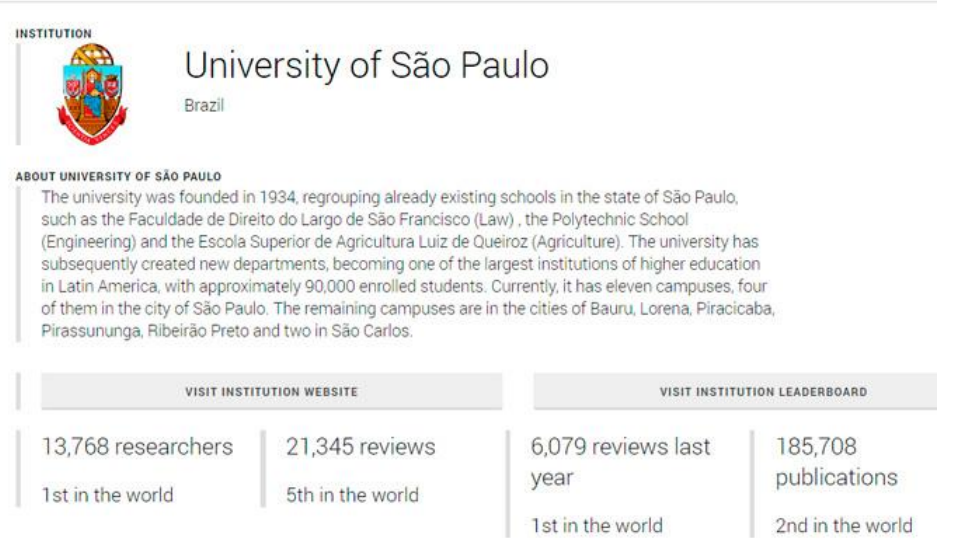

Представлені також відомості щодо кількості афілійованих дослідників, які мають профіль на платформі Publons, список залучених ними рецензентів, кількість рецензій і публікацій в WOS Core Collection. Нижче представлений список редакторів, пов'язаних з організацією і посилання на список всіх співробітників організації.

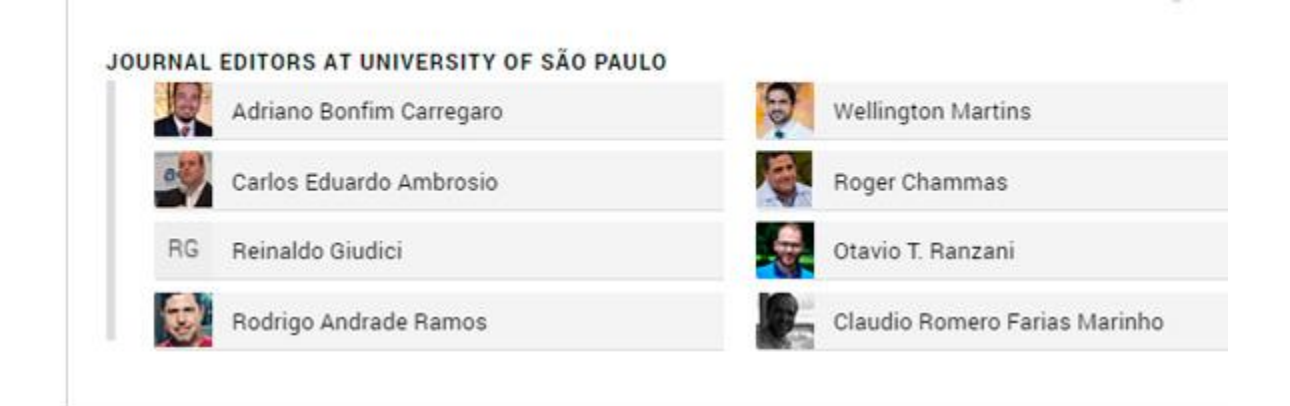

# Researchers from University of São Paulo

View researchers from University of São Paulo.

На спільній сторінці зі списком всіх організацій є фільтрація по країні або регіону. Той, хто працює з науковими метриками (або захоплюється науковими метриками) може порівняно швидко і просто відфільтрувати список організації по країні, наприклад, Україна і отримати результати.

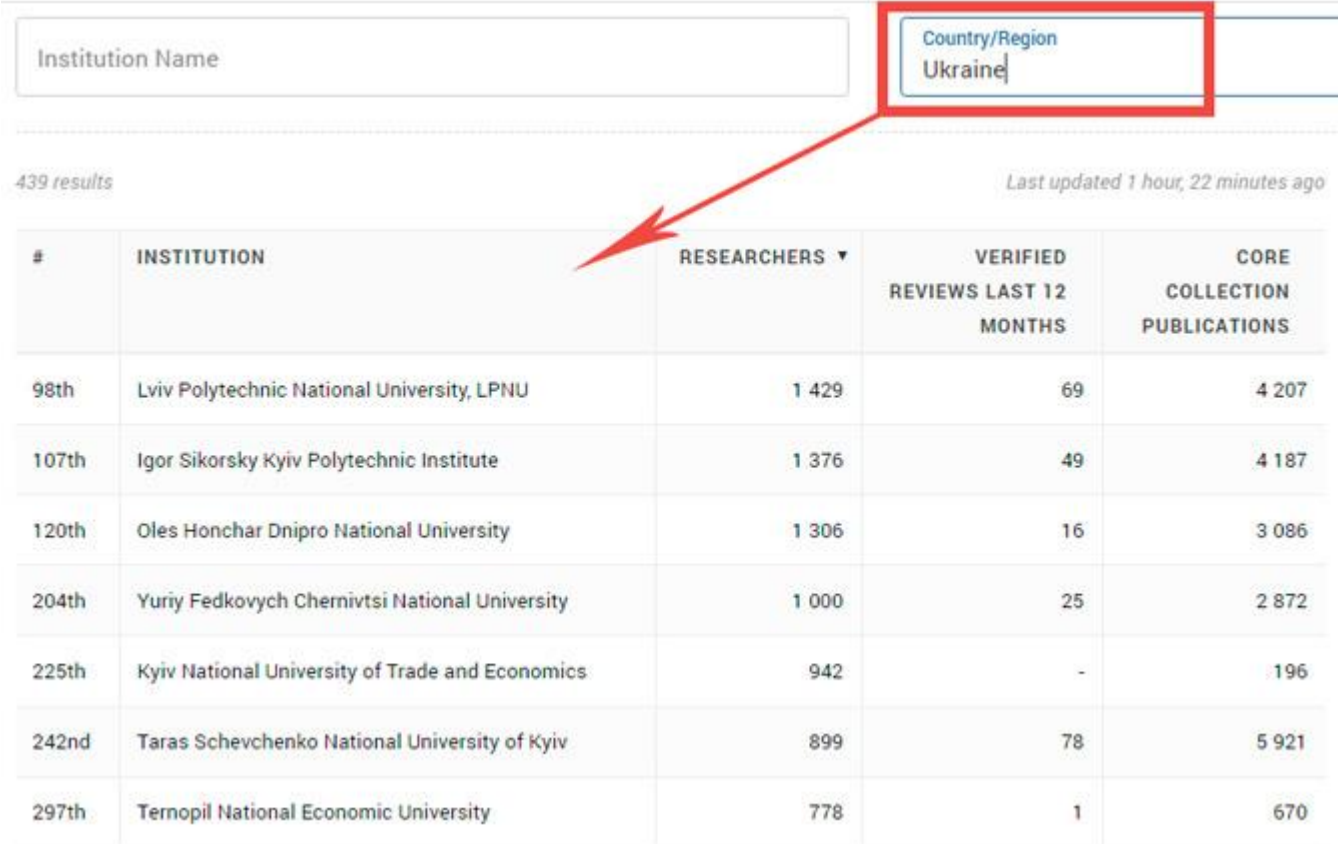

Водночас необхідно враховувати можливість похибки будь-яких статистичних даних через неякісно оформлені метадані з боку депозиторів (окремих наукових журналів).

#### **COUNTRIES / REGIONS (КРАЇНА / РЕГІОН)**

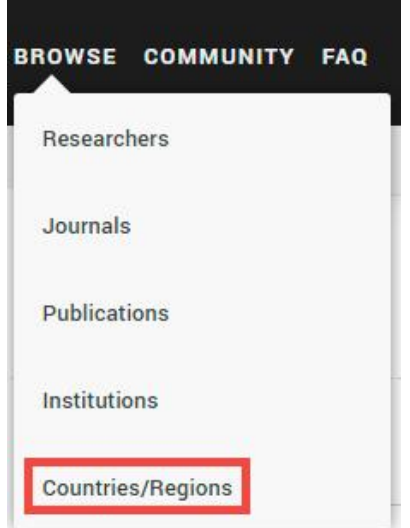

Countries/Regions

На сторінці "Країна/Регіон" представлено статистичні відомості за країнами (загальна кількість науковців, які мають профіль в Publons, кількість топових рецензентів, загальна кількість перевірених рецензій, а також рецензій за останній рік, кількість редакторських записів). За усіма показниками можна здійснити ранжування результатів.

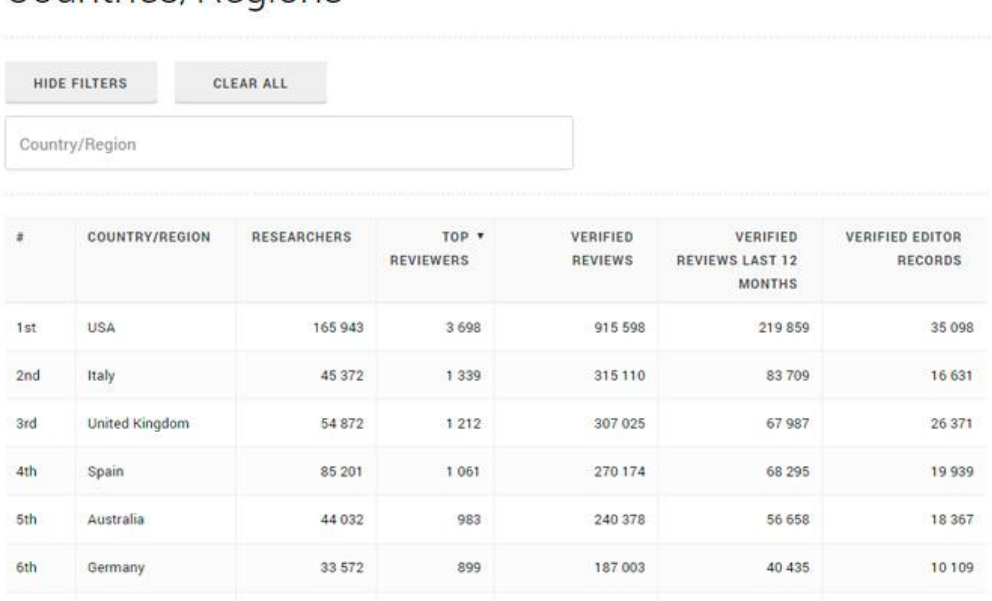

Якщо навести курсор на окрему країну, з'явиться список її дослідників. Подальший пошук можна здійснити за прізвищем, організацією, галуззю знань чи темою досліджень.

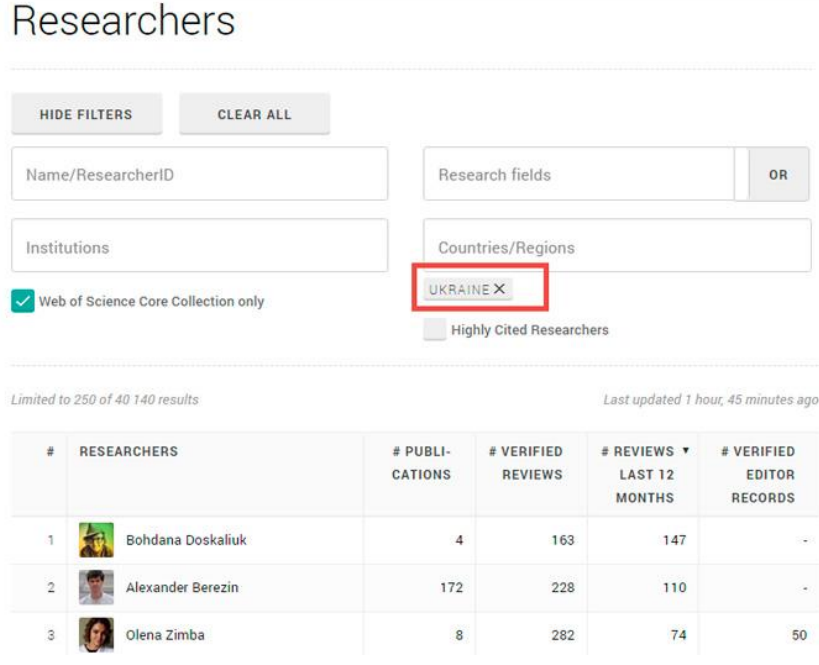

Отримані в Publons дані можна використовувати у звітах та дослідженнях, які базуються на наукометричних показниках. Важливо відзначити, що наукометрична база даних [Scopus](https://openscience.in.ua/scopus-info.html) не має аналогічного інструменту аналізу даних.

Джерело: https://openscience.in.ua/publons.html